## **D-Link DWL-650+ under Linux HOWTO**

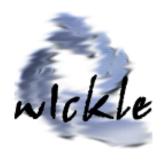

\$Date: 2004/08/10 13:12:34 \$

#### **Linux Distribution:**

Redhat 9.0 and currently updating to Debian 3.0;)

Hardware:

DELL Inspiron 8200

Pentium 4-M

256 RAM 40 Gb Disco Duro nvidia GeForce 2Go

#### **Indice**

- **0.- Background of the problem**
- 1.- Compile or re-compile Kernel if necessary
- 2.- Install wireless tools
- 3.- Configure and compile acx 100 drivers
- 4.- Install the recently compiled driver
- 5.- Test the installed driver
- **6.- Configure Parameters and drivers**
- 7.- Other Resources

# 0.- BackGround

D-Link DWL-650+ under Linux HOWTO

[25/09/2003]

D-link has announced that Linux drivers for the + generation of 802.11b cards that produces would

be published in early January 2003.

Such thing did not happened as yet. The chip that ships with  $\underline{DWL-650+}$  is acx100 by Texas Instruments, and the driver we will use is the acx100\_pci from  $\underline{\text{http://acx100.sourceforge.net}}$ ... Due to the problems i find when i am looking for a HOWTO to these setup i decided to make one when i

finish configure the DWL-650+ under linux

#### Tested under:

I use Redhat 9.0 , and Debian 3.0 , the Laptop is a DELL inspiron 8200, the wireless PCMCIA

card was a D-Link DWL-650+ (the + is the key ) and the access point is a US Robotics 2249.

the steps taken here is completly independient from the linux distro version

To install this card on linux we need:

- 1. the kernel sources, I will use 2.4.22
- 2. Wireless configuration tools (http://www.hpl.hp.com/personal/Jean Tourrilhes/Linux/Tools.html)
- 3. the driver acx100\_pci for linux , download it from CVS (or latest version) on http://acx100.sourceforge.net
- 4. install CD of DWL-650+ or windows files for this wireless card Steps to make the driver works:
  - 1. Compile a new kernel with at least:

CONFIG\_EXPERIMENTAL=y CONFIG\_MODULES=y CONFIG\_KMOD=y CONFIG\_NET\_RADIO=y

- 2. install tools from http://www.hpl.hp.com/personal/Jean\_Tourrilhes/Linux/Tools.html iwconfig, iwspy and iwpriv must be installed from the deb or rpm package .or if you prefer from tarball sources.
- 3. Configure and compile acx100\_pci drivers # tar xzvf acx100-0.1h.tar.gz on /root

put the next windows files (or from DWL-650+ install CD) on the directory acx100/firmware .

RADIO00.BIN
RADIO11.BIN
WBLAN.BIN
(it may be on uppercase)

#make

• 4. install the driver :

copy recent compiled driver acx100/src/acx100\_pci.o to /lib/modules/2.4.22/kernel/drivers/net modify modules.conf (add these 2 lines) :configure parameters to install modules with insmod alias wlan0 acx100\_pci options wlan0 debug=0xb firmware\_dir=/root/acx100/firmware

5. test the driver

# insmod acx100\_pci

it must show a little debug information about the driver and the firmware . Be sure the directory /root/acx100/firmware contains the 3 files of Windows install or from install CD.

Ismod must show: # Ismod

Module Size Used by Not tainted acx100\_pci 181952 0

- 6.Configure parameters and network:
  - # ifconfig wlan0 192.168.0.10 netmask 255.255.255.0 up
  - # iwconfig wlan0 essid myapessid mode managed channel 6 key off rate 22M

essid is the ESSID name of my AP mode must be managed for wireless-ap or Ad-Hoc to use without AP KEY off is to use wireless without encryption rate 22M is working for me , if troubles use rate 11M

# ping 192.168.0.202
PING 192.168.0.202 (192.168.0.202): 1024 data bytes
1032 bytes from 192.168.0.202: icmp\_seq=0 ttl=128 time=2.4 ms
1032 bytes from 192.168.0.202: icmp\_seq=1 ttl=128 time=2.1 ms
..snip..

Dont forget to use logs: /var/log/messages

## **Other Resources:**

http://www.joot.com/dave/writings/articles/wireless-linux-howto.html